## **Select Credit Card Payment Provider**

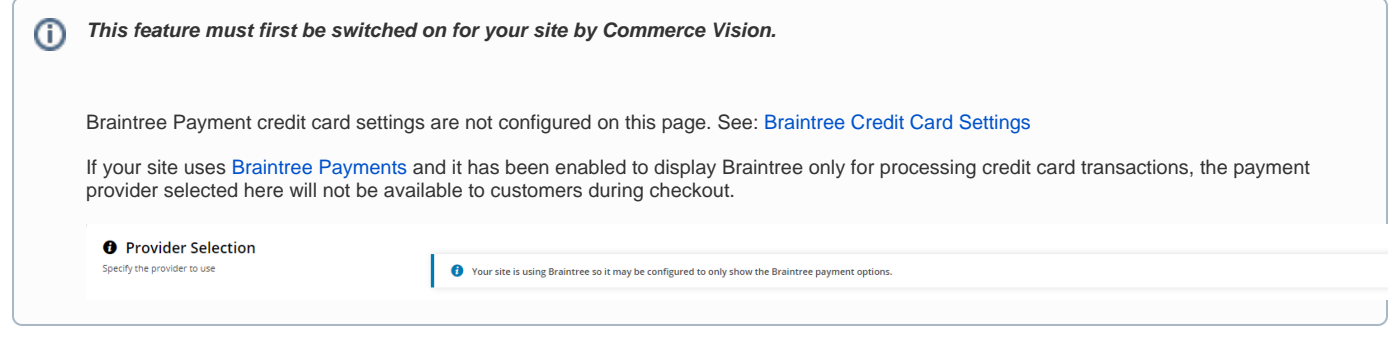

Payment Provider lets you select the credit card processing provider for your website. Except [Braintree Payments](https://cvconnect.commercevision.com.au/display/KB/Braintree+Payment+Settings), all providers integrated to the Commerce Vision platform are listed. If your site uses a [current Eway gateway method,](https://cvconnect.commercevision.com.au/display/KB/Eway+Payment+Gateway+Setup) you can also enter the [API keys](https://cvconnect.commercevision.com.au/display/KB/Get+Eway+API+Key) and [configure settings](https://cvconnect.commercevision.com.au/display/KB/Eway+Payment+Gateway+Setup) here.

- [Get Eway API Keys](https://cvconnect.commercevision.com.au/display/KB/Get+Eway+API+Key)
- [Configure Eway settings](https://cvconnect.commercevision.com.au/display/KB/Eway+Payment+Gateway+Setup)

This setting replaces the **Card Payment Provider** selection located in Settings while logged into your website.

The deprecated **Card Payment Provider** setting is located in **Settings Orders Credit Cards**. Do not use this setting.

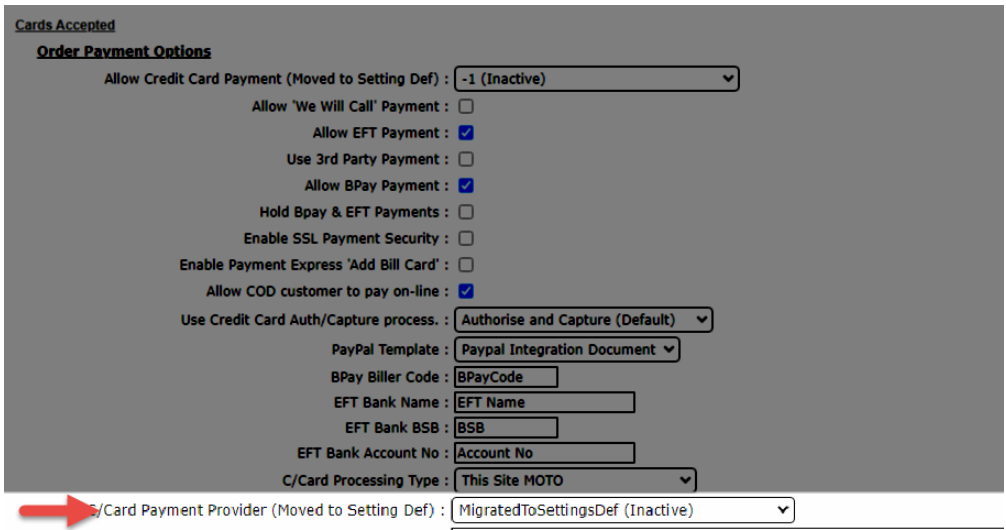

## Step-by-step guide

**NOTE -** This guide assumes that credit card payment is enabled for your site. If it is not available, please contact [Commerce Vision.](mailto:support@commercevision.com.au)

1. In CMS, navigate to **Settings Feature Management Payment & Checkout**.

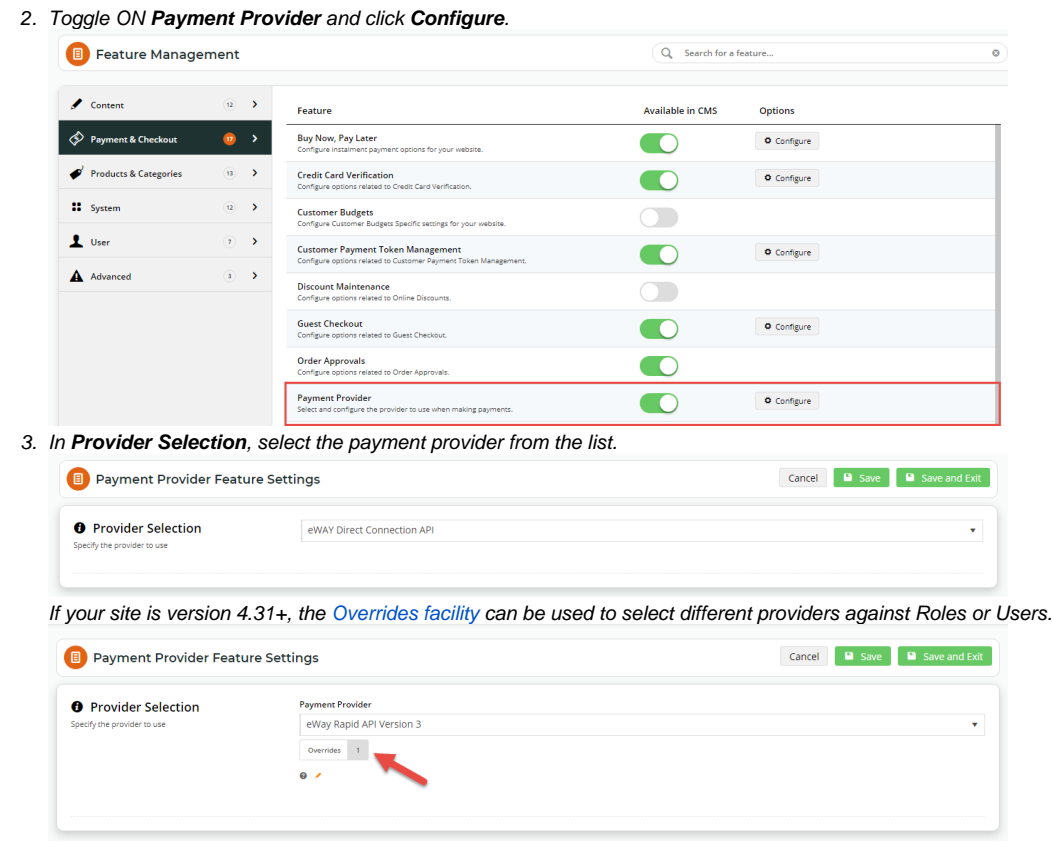

- 4. For some providers, configuration settings can be completed here. If available, fields will automatically display after the payment provider has been selected.
- 5. Click **Save** or **Save & Exit**.

## Related help

- [Customer Payment Token Management Widget](https://cvconnect.commercevision.com.au/display/KB/Customer+Payment+Token+Management+Widget)
- [Release Payments](https://cvconnect.commercevision.com.au/display/KB/Release+Payments)
- [Order Data for Eway Fraud Protection](https://cvconnect.commercevision.com.au/display/KB/Order+Data+for+Eway+Fraud+Protection)
- [Accertify Fraud Check JSON Data Fields](https://cvconnect.commercevision.com.au/display/KB/Accertify+Fraud+Check+JSON+Data+Fields)
- [Accertify Fraud Check Integration](https://cvconnect.commercevision.com.au/display/KB/Accertify+Fraud+Check+Integration)
- [Accertify API Responses](https://cvconnect.commercevision.com.au/display/KB/Accertify+API+Responses)
- [Accertify-Braintree Response Mapping](https://cvconnect.commercevision.com.au/display/KB/Accertify-Braintree+Response+Mapping)
- [Customer Token Payments](https://cvconnect.commercevision.com.au/display/KB/Customer+Token+Payments)
- [Eway Configuration Settings](https://cvconnect.commercevision.com.au/display/KB/Eway+Configuration+Settings)
- [Braintree Credit Card Settings](https://cvconnect.commercevision.com.au/display/KB/Braintree+Credit+Card+Settings)